## **Tele**medicina con Esperanza Health Centers

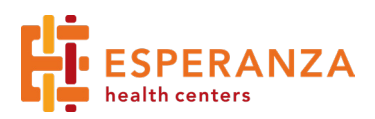

## Requisitos:

1.

2.

3.

4.

- 1. Una computadora, tableta o móvil con cámara y acceso a internet
- 2. Si está usando su móvil, asegúrese que tiene acceso a su correo electrónico

## Abra el e-mail de Esperanza y haga clic en el enlace.

Hello, this is Jessica Boland, LCSW - please join me for a secure video call

https://EsperanzaHealth.doxy.me/jboland

Use a computer or device with a good internet connection and webcam. If you run into issues connecting, restart your computer or check out the Doxy.me http://help.doxy.me Simple, free, and secure telemedicine powered by https://doxy.me

Welcome!

Ponga su nombre y presione el botón Check In:

Presione el botón que dice Enable Camera. Haga clic en Allow para tener acceso a su cámara y micrófono

Ud. está en la sala de espera. Su proveedor le atenderá pronto.

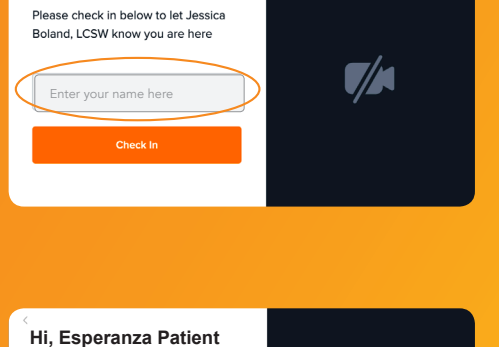

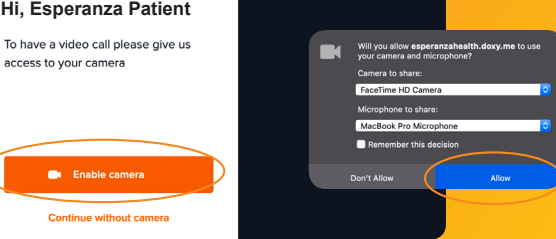

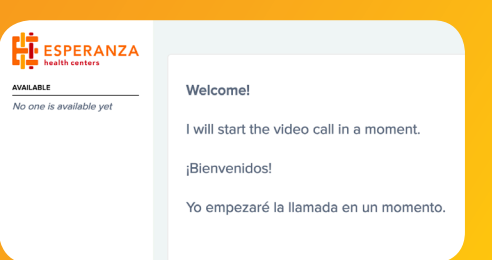